Adobe Photoshop 2022 (Version 23.1) Free 2022

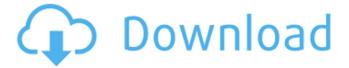

# Adobe Photoshop 2022 (Version 23.1) Torrent Download For Windows

Steps to edit and manipulate your images An image is simply a two-dimensional representation of a threedimensional scene. Your picture, whether it is a picture from a camera or an illustration that you have created, is made up of shapes and colors. When you view an image on your monitor, you are actually looking at a digital recreation of the image. In order to use Photoshop to edit or manipulate your image, you first need to open a digital photo or drawing in Photoshop. With Adobe Photoshop, you can have multiple files open at once, if you prefer to use multiple images, so multiple digital images can be opened at once. You can also have multiple layers in your file, and you can manipulate different parts of the file independently. You can also create layers inside of your image and bring layers into and out of your images. This is useful if you have one layer for an object and another for its background. When you create a layer, you can then duplicate it a number of times, and you can move it around in the file. You can make a new layer from a copy of an existing layer by pressing Command (Ctrl) + (insert), or you can just click on the New Layer icon (layers icon). You can edit a layer in much the same

way that you could edit a hardcopy photograph of an object. You can add, delete, move, stretch and resize any layer. You can also apply sophisticated filters to a layer. Once you have your digital image on your computer, you have a number of choices. 1. Edit your images. You can import from a camera, import from a scanner, or you can import images from a file on your hard drive, CD or another camera. You can edit an existing image or create a new one. As mentioned above, you can also have multiple images open at once, which is useful if you are working on multiple projects at once. You can manipulate your images using the Pen tool. You can drag this tool around to create lines or shapes within the image. You can also use these lines or shapes to paint over or color in the image. You can also use Photoshop's magic wand tool (represented by a hand with wands on the side of it), which is useful for searching for colors or areas of color, or for cropping the image. You can also use the crop tool to crop out unwanted

#### Adobe Photoshop 2022 (Version 23.1) For PC 2022

This tutorial shows you how to edit images with Photoshop, and how to make it as fast and intuitive as possible with the help of the shortcuts in Elements. Tutorial Contents You can find the tutorial here. Photoshop First, let's create an image to work with. Start by creating a new document in Photoshop. Set the size to 1200 x 700. The new document needs to be rectangular. Select the Rectangle tool from the tools panel and draw a rectangle in the upper-left corner of the document. Select and then add the Rectangle Marquee tool (M) to the selection. Right-click and choose Make Selection. The selection is now a rectangular marquee in the upper-left corner of the document. Move the mouse until the circular selection is the size that you like. Select the Create a new file option and click OK. The new document opens. Use the Rectangle tool to draw a rectangle and select it (with the L key) to enter the selection tool mode. Set the size to  $8 \times 8$  and align with the left edge. Drag the vertical line that looks like it goes through the sides until it reaches the bottom. Drag the line to the right until the top is aligned with the bottom. Select the Background tool (B) and choose a solid color for the background. Erase the rectangle (E) and the line. Select both the line and the background. Do this by pressing the Ctrl key and clicking anywhere on the line and the background. Use the Move tool (V) and place the image anywhere in the document. Use the Move tool (V) and drag the image to the left. You should see your image move left. Now, do the same with the

image on the right. Repeat until you have the image centered. Finally, add the text "Photoshop". If you'd like a bit of design to the text, draw a text box around the text. Click OK to exit the selection tool. Erase the selection. Create a new file. Use the Solid Color (not the Fill option) and select R=255 G=255 B=255. This text color should be white but may be yellowish or magenta depending on your camera. Use the Rectangle tool and draw a rectangle around the text. You can use guides if a681f4349e

## Adobe Photoshop 2022 (Version 23.1)

Q: Error with using find\_if (Templates) Hi I am using Templates meta-programming. I have defined a function find\_if that find an object inside an iterator. The problem is that it works with odd find but when I put right\_begin I get an error. Where can be the problem? Thanks #include #include #include #include #include #include #include //----- using namespace std; //----- template bool find\_if(T &it, const T & to find, bool (\*comp)(const T &, const T &)) { boost::accumulate( boost::make\_vector\_1(), it, comp ); } //----- template bool is\_equal(const boost::tuple &a1, const ArgType1 &a2, const ArgType2 &a3) { return ((a1.get() == a2) && ((a1.get() == a3)); } //----- template void print(const T &to print) { cout void for\_each(List &l, Iterator1 begin, Iterator2 end, Predicate pred, bool (\*cmp)(const List &, const List &)) {

What's New in the Adobe Photoshop 2022 (Version 23.1)?

# Q: Fatal error: Uncaught exception

'PHPUnit\_Runner\_Exception' The following error occurs while running the project using the Git bash terminal: Unable to configure the phpunit in my project. A: Yes, you need to install phpunit in your project, From the documentation: Installing the PHPUnit Package 1. Install composer via composer global require "phpunit/phpunit:3.7.9" 2. Composer doesn't require autoloading of class files, so add "runkit/autoload" to your require section in composer.json 3. Run composer install to install the relevant dependencies composer.json "require": { "phpunit/phpunit": "3.7.9", "phpunit/php-file-iterator": "~2.3", "phpunit/php-text-template": "~1.2", "phpunit/php-token-stream": "~1.2", "phpunit/phpunitmock-objects": "~2.2", "phpunit/php-timer": "~1.0", "phpunit/phpunit-selenium": "~2.1", "phpunit/phpinvoker": "~1.0", "phpunit/phpunit-mock-php": "~1.0", "phpunit/phpunit-logger-colors": "~1.0", "phpunit/phpunit-mock-interfaces": "~1.0", "phpunit/phpunit-deprecation-warnings": "~1.0" }, Output of composer install command # phpunit/phpunit 3.7.9 requires php >=7.0.2 -> no matching package found # phpunit/php-file-iterator 2.3.8 requires PHPUnit ~4.2 -> no matching package found # phpunit/php-text-template 1.2.4 requires PHPUnit ~4.2 -> no matching package found # php

### System Requirements For Adobe Photoshop 2022 (Version 23.1):

OS: Windows 7 SP1 or later CPU: Intel® Core<sup>™</sup> i5-2500K CPU or AMD equivalent Memory: 6 GB of system memory Graphics: GeForce® GTX 550 Ti/AMD Radeon HD 6870 equivalent DirectX: Version 11 Network: Broadband Internet connection Storage: 1 GB available space on hard drive Additional Notes: Can only be activated through Xbox LIVE Marketplace. IMPORTANT – This game has online features that may mean it can be used to play multiplayer and compete for leaderboards in

https://logocraticacademy.org/photoshop-2022-version-23-4-1-keygen-full-version-free/ https://www.nepsy.com/advert/licsw-5/ https://www.oldlymect.gov/sites/g/files/vyhlif3616/f/uploads/application\_burn\_permit.pdf https://rabota-ya.ru/wpcontent/uploads/2022/06/adobe photoshop 2022 version 2301-1.pdf https://www.surfcentertarifa.com/photoshop-2021-version-22-5-1-crack-patch-serialnumber-full-torrent-free-download-x64-latest/ https://www.careerfirst.lk/system/files/webform/cv/nalgol43.pdf https://hoponboardblog.com/2022/06/adobe-photoshop-2022-version-23-0-freedownload-mac-win/ https://meuconhecimentomeutesouro.com/photoshop-cs4-serial-number-license-key/ https://smartpolisforums.com/wpcontent/uploads/2022/06/Adobe Photoshop CC 2015 version 17.pdf http://namiflorist.com/?p=3739 https://progressivehealthcareindia.com/2022/06/30/photoshop-2022-torrent-activationcode-free/ https://www.newmajestic.com/fr/system/files/webform/Photoshop-2021-Version-2251. pdf https://chickenrecipeseasy.top/2022/06/30/adobe-photoshop-2021-version-22-0-1-patchwith-serial-key/

https://vizforyou.com/wp-content/uploads/2022/06/Photoshop 2020 version 21 Crack Activation Code Free Download April2022.pdf

https://tutorizone.com/photoshop-cc-serial-quantity-and-product-key-crack-free-obtainfor-pc/

https://www.jeenee.net/upload/files/2022/06/r4FiCg39Y1ycqSBoQyNe\_30\_c5fe51d60 6d671208d812e53ec19736d\_file.pdf

http://imeanclub.com/?p=71568

https://lemogasmabilborgdo.wixsite.com/beauclamagte/post/adobe-photoshop-2022-full-license-with-registration-code-pc-windows

http://factreinamentos.com.br/blog/index.php?entryid=10280

https://fotofables.com/photoshop-cc-2019-mac-win-2022/